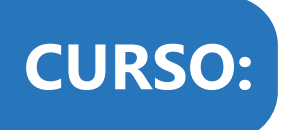

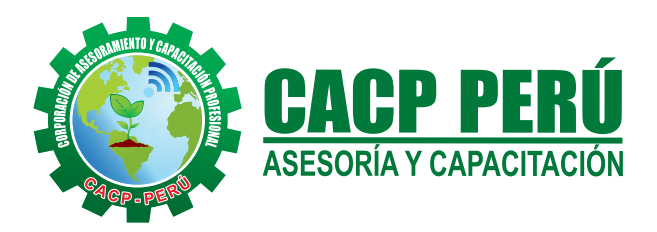

# **DISEÑO GEOMÉTRICO DE CARRETERAS CON AUTOCAD CIVIL DG - 2014 MTC**

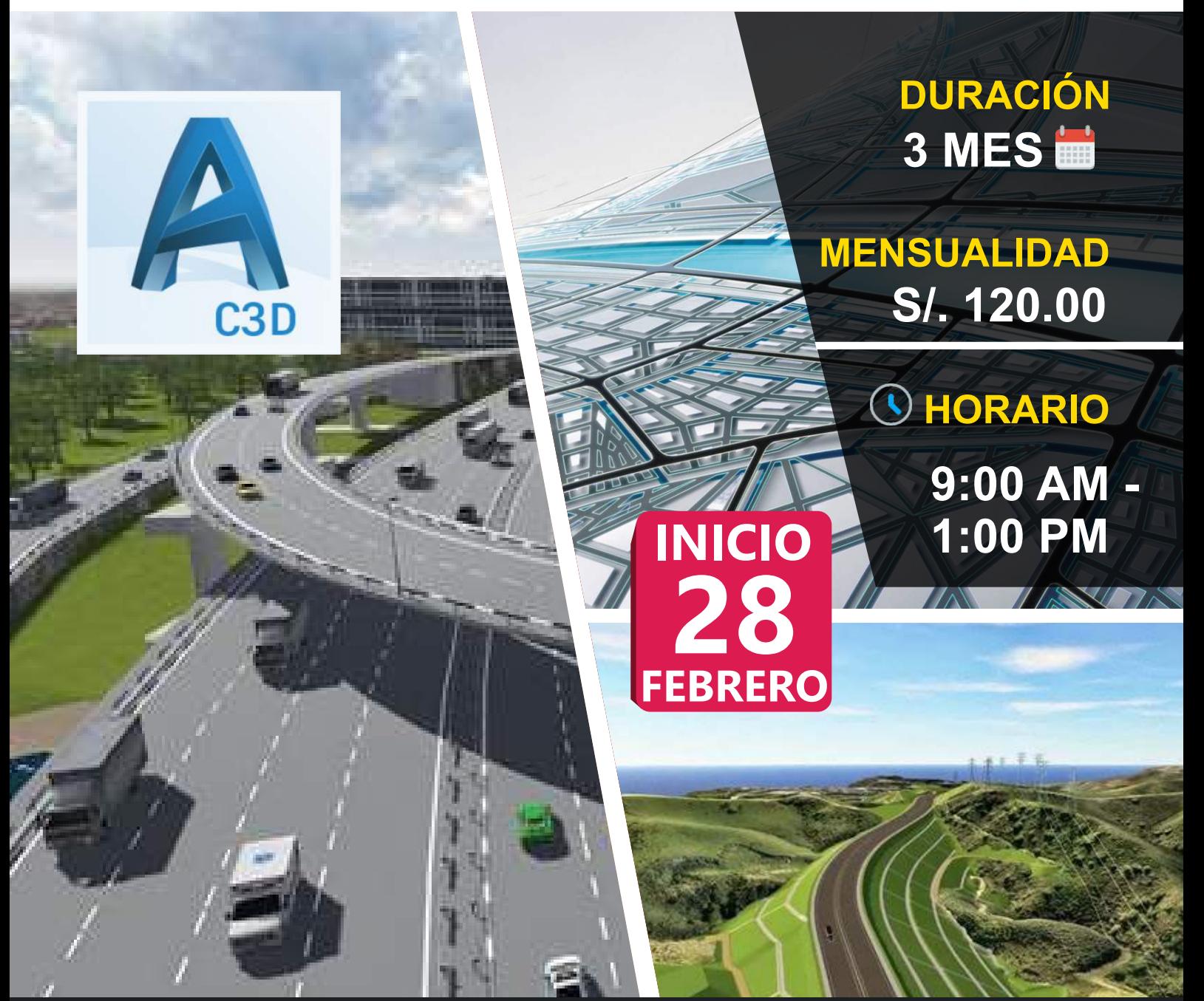

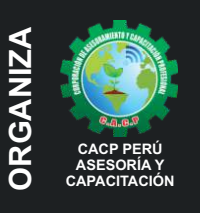

**CAPACITACIÓN Av. Pacífico - Urb. Casuarinas 2da Etapa Mz. E1 Lt. 06 - 2do. Nivel (Costado de la I.E. Señor de la Vida - USP) - Nuevo Chimbote** Telf.: **953620444** / 920029799 Fijo: 043-604932 Email: info@cacperu.com Web: http://cacperu.com

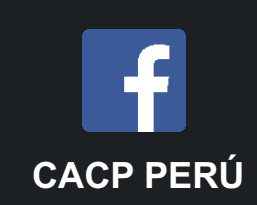

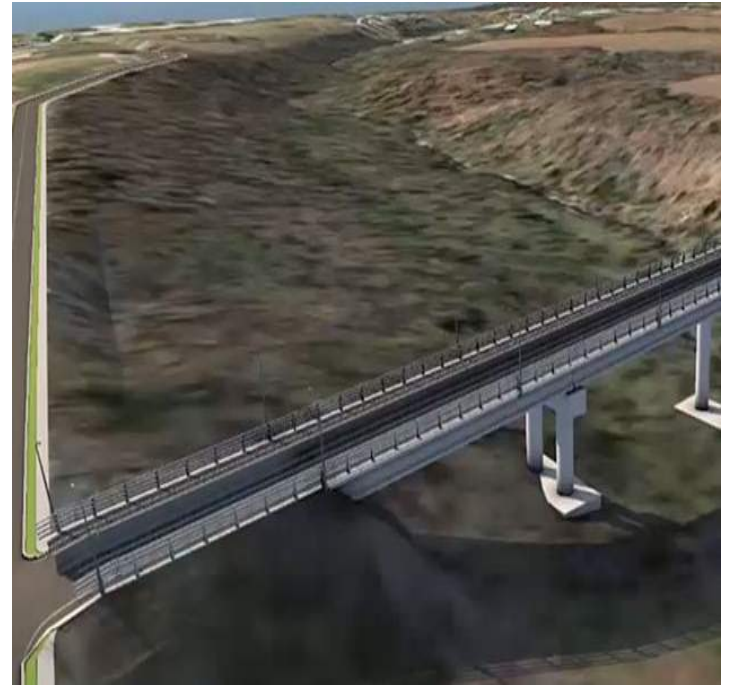

#### **PRESENTACIÓN:**

El AutoCad Civil 3D es una herramienta de diseño y cálculo muy útil en el desarrollo de diseño de sitio, diseño urbanístico, carreteras, movimiento de tierras, cálculo topográfico, replanteo de información, etc. El Operador de AutoCad Civil 3D es el Cadista con formación tecnológica y/o universitaria calificado que se desempeña en el campo de diseño de obras civiles, desde el trabajo de toma de datos (topografía), diseño del proyecto (carreteras, canales, vías urbanas y otros) y procesamiento de datos para la ejecución del proyecto (cálculo de volumen, transferencia de datos para las tareas de replanteo y control topográfico y otros), todo esto nos ayudará a la hora de hacer cambios en nuestra propuesta sin tener que rehacer todo el proyecto de nuevo.

#### **DIRIGIDO:**

El Curso DISEÑO GEOMÉTRICO DE CARRETERAS CON AUTOCAD CIVIL 3D DG - 2014 MTC está dirigido a estudiantes, bachilleres, egresados de diferentes carreras profesionales de Ingeniería civil, Arquitectura, Industrial, Mecanica, Agronomos, Industriales,Técnicos y Estudiantes de ramas afines.

#### **CERTIFICA:**

Los participantes que cumplan satisfactoriamente con los requisitos Académicos y Administrativos del programa recibirán la certificación del curso en: "DISEÑO GEOMÉTRICO DE CARRETERAS CON AUTOCAD CIVIL 3D DG - 2014 MTC", expedido por la Corporación de Asesoramiento y Capacitación Profesional CACP S.R.L.

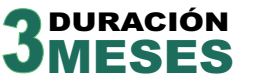

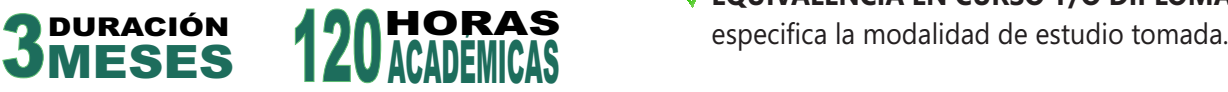

### **HERRAMIENTAS METODOLÓGICAS**

#### **MODALIDAD PRESENCIAL**

Esta modalidad consiste en que el alumno asista como mínimo al 90% de las clases teóricas - prácticas. Se les brindará un manual en físico por clase y la información en digital estará disponible en el aula virtual.

#### **MODALIDAD VIRTUAL**

El participante tendrá a su disposición todos los contenidos del programa en el aula virtual CACP PERÚ, entregándosele una clave y usuario al inicio del curso. Las clases podrán verlo ONLINE EN VIVO en el mismo horario que se lleva a cabo la modalidad presencial y realizar sus preguntas. Para acceder a todas las ventajas de esta modalidad, es imprescindible tener CONOCIMIENTOS BÁSICOS DEL USO DE INFORMÁTICA (manejo de navegadores, correo electrónico, uso de procesadores de texto, impresión de documentos, descarga de documentos, etc). Así como contar de una buena conexión a la red y una computadora con características convencionales de memoria y configuración. El material educativo, tales como el DVD con el contenido de las filmaciones de las conferencias, las diapositivas impreso por clase se le enviará a su domicilio.

- **Desarrollo de ACTIVIDADES NO PRESENCIALES**,
	- a través de nuestro campus virtual CACP PERÚ con acceso las 24 horas del día, los 7 días de la semana y los 365 días del año.
- **VIDEOCONFERENCIAS** impartidas por docentes calificados por cada módulo.
- **MATERIALES DE ESTUDIO** a través de los cuales se ofrecen los contenidos del curso, realizados por los docentes de cada materia en PDF.
- **MATERIALES COMPLEMENTARIOS** como artículos, normatividad, casos, presentaciones, capítulos de libros y/o enlaces a sitios web de interés.
- **TUTORÍA ACADÉMICA PERMANENTE** donde contará, durante todo el módulo el desarrollo del diplomado con la posibilidad de comunicarse con el expositor responsable del módulo mediante correo electrónico a través de info@cacperu.com.
- **Acceso al INTRANET CACP PERÚ**, donde podrá visualizar sus calificaciones obtenidas.
- **FLEXIBILIDAD DE ESTUDIO** de acuerdo con su disponibilidad de tiempo.
- **EVALUACIONES EN LÍNEA** con respuesta única.
- **EQUIVALENCIA EN CURSO Y/O DIPLOMAS:** no se

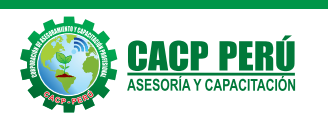

**Informes e Inscripciones**<br>
Telf.: 95536204444 / 920029799<br> **FCACP PERÚ**<br>
Email: info@cacperu.com<br>
Web: http://cacperu.com

#### **DISEÑO GEOMÉTRICO DE CARRETERAS CON AUTOCAD CIVIL 3D "DG - 2014 MTC"**

#### **MÓDULO I: NIVEL BÁSICO**

#### **1. INTRODUCCIÓN CIVIL 3D:**

- 1.1. Entorno de Trabajo de Civil 30 2018, Novedades.
- 1.2. Activación de cuenta Autodesk y descarga de actualizaciones.
- 1.3. Descargas de Aplicativos y complementos.
- 1.4. Presentación del Temario y modelos de práctica.

#### **2. DISEÑO CONCEPTUAL:**

- Paso 1: Modificación de las propiedades de alineación.
- Paso 2: Definir los criterios de diseño.
- Paso 3: Modificación de la geometría de alineación.
- Paso 4: Configurar el conjunto de etiquetas de alineación.
- Paso 5: Crea un perfil de superficie y una vista de perfil.
- Paso 6: Crear criterios de diseño de perfil.
- Paso 7: Crea un perfil de diseño.
- Paso 8: Editar la geometría del perfil.
- Paso 9: Configurar las opciones de visualización de la vista del perfil.
- Paso 1 O: Análisis de la vista.

#### **3. DISEÑO DETALLADO:**

- Paso 1: Introducción a los ensamblajes y subconjuntos
- Paso 2: Creación de un subconjunto con el compositor del subconjunto
- Paso 3: Crear puntos y enlaces con el compositor del subconjunto
- Paso 4: Definición de la mediana concreta
- Paso 5: Crear ensamblajes en Civil 30
- Paso 6: Crea un corredor
- Paso 7: Crea una superficie de corredor

#### **MÓDULO II: NIVEL INTERMEDIO**

#### **4. VISUALIZACIÓN Y SIMULACIÓN:**

- Paso 1: Alineaciones de desplazamiento y ensanchamiento Paso 2: Utilizar perfiles superpuestos
- Paso 3: Uso del subassembly de Corte / Relleno condicional
- Paso 4: Objetivos del corredor y nombres lógicos
- Paso 5: Objetivos del corredor
- Paso 6: Diseña estilos de código
- Paso 7: Uso del subassembly de destino horizontal condicional

#### **5. PLANIFICACIÓN DE PLANOS Y ENTREGABLES:**

- Paso 1: Crear superficies de corredor para cantidades
- Paso 2: Cálculo de volúmenes entre superficies
- Paso 3: Creando líneas de muestreo
- Paso 4: Computing materials
- Paso 5: Crear vistas de secciones múltiples
- Paso 6: Proyección de objetos a vistas de múltiples secciones
- Paso 7: Diseño de producción de vista de sección
- Paso 8: Planta y planos de perfil

#### **MÓDULO III: NIVEL AVANZADO**

#### **6. TRANSPORTE AVANZADO:**

- Paso 1: Creando un camino componente
- Paso 2: Edición de carreteras componentes
- Paso 3: Agregando alcantarillas al camino de diseño
- Paso 4: Cantidades de los caminos de diseño
- Paso 5: Exportación de video

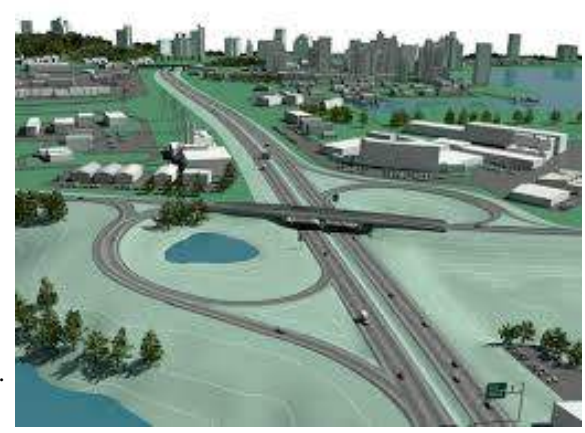

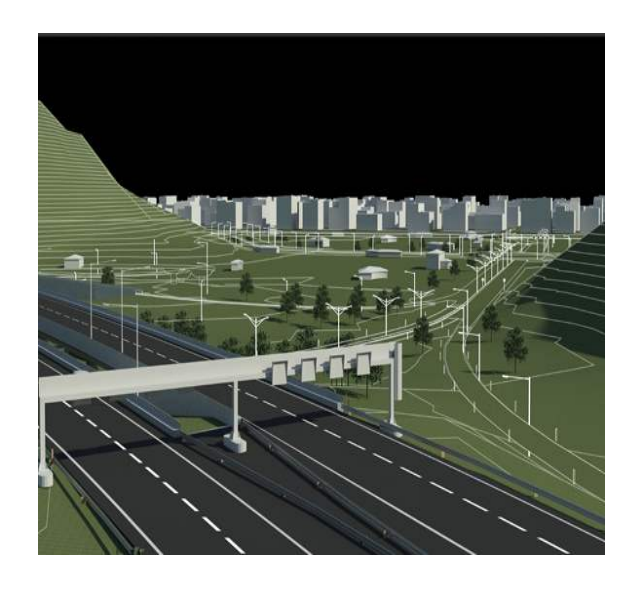

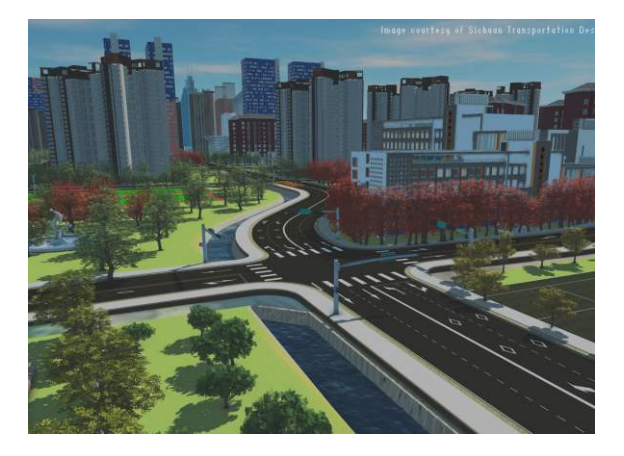

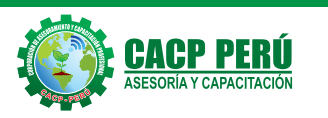

### **Informes e Inscripciones 3**

Telf.: 953620444 / 920029799 Fijo: 043-604932 Email: info@cacperu.com Web: http://cacperu.com

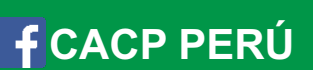

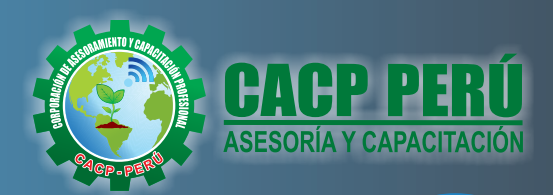

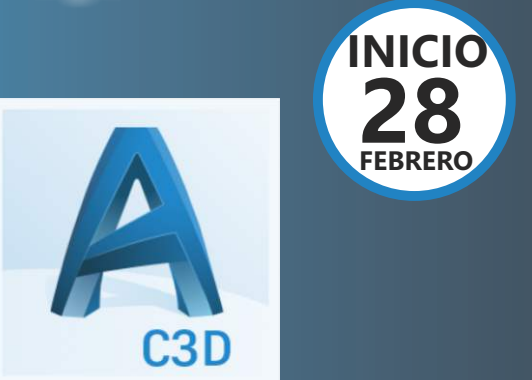

# **AUTOCAD CIVIL 3D**

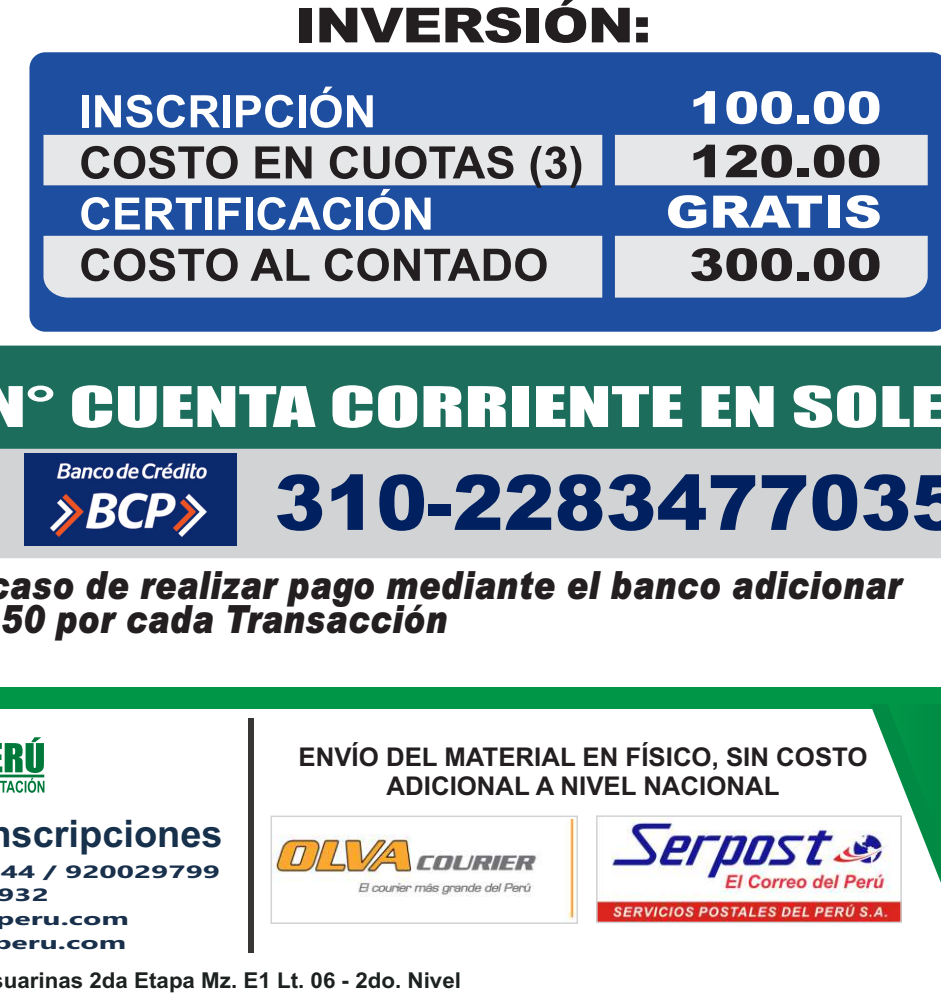

## 310-2283477035 N° CUENTA CORRIENTE EN SOLES i<br>D

**\*En caso de realizar pago mediante el banco adicionar S/. 7.50 por cada Transacción**

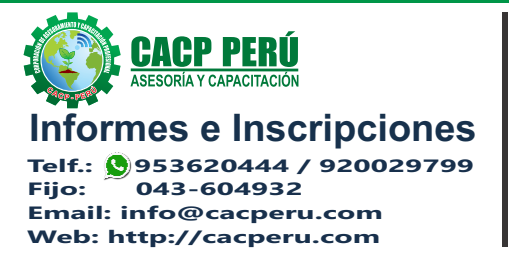

**ENVÍO DEL MATERIAL EN FÍSICO, SIN COSTO ADICIONAL A NIVEL NACIONAL**

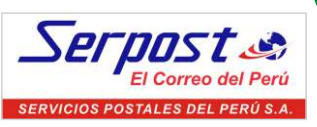

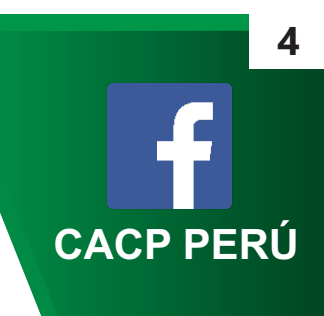

**Av. Pacífico - Urb. Casuarinas 2da Etapa Mz. E1 Lt. 06 - 2do. Nivel (Costado de la I.E. Señor de la Vida - USP) - Nuevo Chimbote**